2

الرقم السري يبدا الرقم السري بـ Aa ثم رقم الهوية مع حذفاول رقم منها .

أسم المستخدم هو الرقم الجامعي المرفق في إفادة القبول .

1 ماهو موقع الاودس؟

" الاودس شبيه لنظام نور" يمكنك من خلال الاودس الإطلاع على الجدول الدراسي ، جدول الاختبارات ، معرفة معدلك التراكمي ، درجاتك ، سجل المكافأة ، معلومات حول الكادر التعليم و طرق التواصل معاهم،واستخداماتاخرى

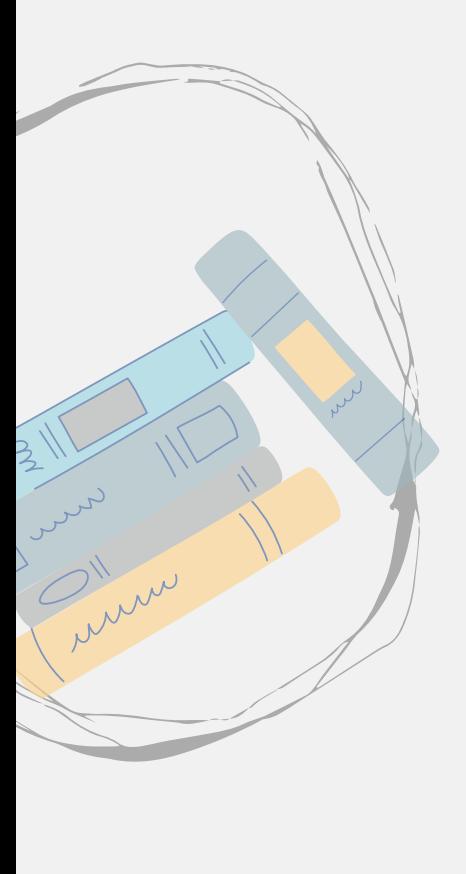

كيفية الوصول الى الاودس

اضغط هنا

طريقة

جميع الطلبة المقبولين سوف يصلهم حساب جاهز لموقع الاودس من قبل عمادة القبول.

## 3 الدخول

## تفعيل حساب الاودس

## لتغير كلمة المرور الخاصة [بالاودس](https://login.uj.edu.sa/cas/login?service=http%3a%2f%2fcpasswd.uj.edu.sa%2fPasswordReset.aspx) من هنا

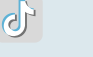

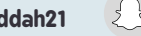

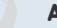

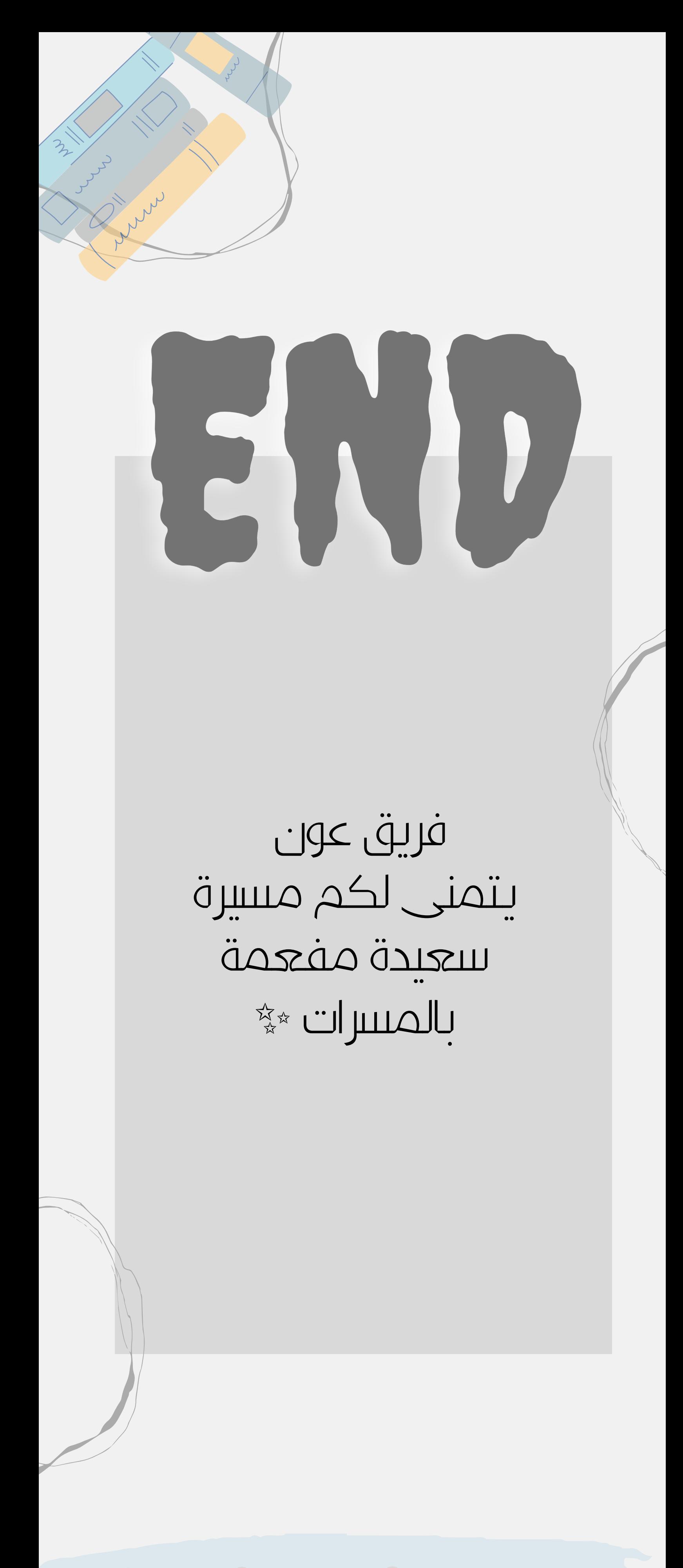

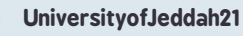

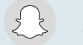

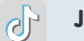